# HP OpenView Configuration Server Using Radia

for the HP-UX, Linux, Solaris, and Windows server platforms

Software Version: 4.5.4

Radia Database Utility (RadDBUtil) Guide

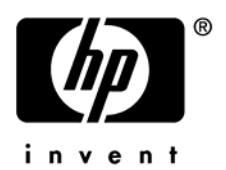

Document Release Date: August 2006

# Legal Notices

# **Warranty**

Hewlett-Packard makes no warranty of any kind with regard to this document, including, but not limited to, the implied warranties of merchantability and fitness for a particular purpose. Hewlett-Packard shall not be held liable for errors contained herein or direct, indirect, special, incidental or consequential damages in connection with the furnishing, performance, or use of this material.

A copy of the specific warranty terms applicable to your Hewlett-Packard product can be obtained from your local Sales and Service Office.

# Restricted Rights Legend

Use, duplication, or disclosure by the U.S. Government is subject to restrictions as set forth in subparagraph (c)(1)(ii) of the Rights in Technical Data and Computer Software clause in DFARS 252.227-7013.

Hewlett-Packard Company United States of America

Rights for non-DOD U.S. Government Departments and Agencies are as set forth in FAR 52.227-19(c)(1,2).

# Copyright Notices

© Copyright 1998-2005 Hewlett-Packard Development Company, L.P.

No part of this document may be copied, reproduced, or translated into another language without the prior written consent of Hewlett-Packard Company. The information contained in this material is subject to change without notice.

## Trademark Notices

Linux is a registered trademark of Linus Torvalds.

Microsoft®, Windows®, and Windows® XP are U.S. registered trademarks of Microsoft Corporation.

OpenLDAP is a registered trademark of the OpenLDAP Foundation.

#### Acknowledgements

PREBOOT EXECUTION ENVIRONMENT (PXE) SERVER Copyright © 1996-1999 Intel Corporation.

TFTP SERVER Copyright © 1983, 1993 The Regents of the University of California.

OpenLDAP Copyright 1999-2001 The OpenLDAP Foundation, Redwood City, California, USA. Portions Copyright © 1992-1996 Regents of the University of Michigan.

OpenSSL License Copyright © 1998-2001 The OpenSSLProject.

Original SSLeay License Copyright © 1995-1998 Eric Young (eay@cryptsoft.com)

DHTML Calendar Copyright Mihai Bazon, 2002, 2003

# Support

Please visit the HP OpenView support web site at:

## http://www.hp.com/managementsoftware/support

This web site provides contact information and details about the products, services, and support that HP OpenView offers.

HP OpenView online software support provides customer self-solve capabilities. It provides a fast and efficient way to access interactive technical support tools needed to manage your business. As a valuable support customer, you can benefit by using the support site to:

- Search for knowledge documents of interest
- Submit enhancement requests online
- Download software patches
- Submit and track progress on support cases
- Manage a support contract
- Look up HP support contacts
- Review information about available services
- Enter discussions with other software customers
- Research and register for software training

Most of the support areas require that you register as an HP Passport user and log in. Many also require a support contract.

To find more information about access levels, go to:

## http://www.hp.com/managementsoftware/access\_level

To register for an HP Passport ID, go to:

#### <http://www.managementsoftware.hp.com/passport-registration.html>

# Documentation Updates

This manual's title page contains the following identifying information:

- Version number, which indicates the software version.
- Print date, which changes each time the document is updated.

To check for recent updates or to verify that you are using the most recent edition, visit:

#### [http://ovweb.external.hp.com/lpe/doc\\_serv/](http://ovweb.external.hp.com/lpe/doc_serv/)

You will also receive updated or new editions if you subscribe to the appropriate product support service. Contact your HP sales representative for details.

The following table indicates the changes that were made to this document since the previous edition.

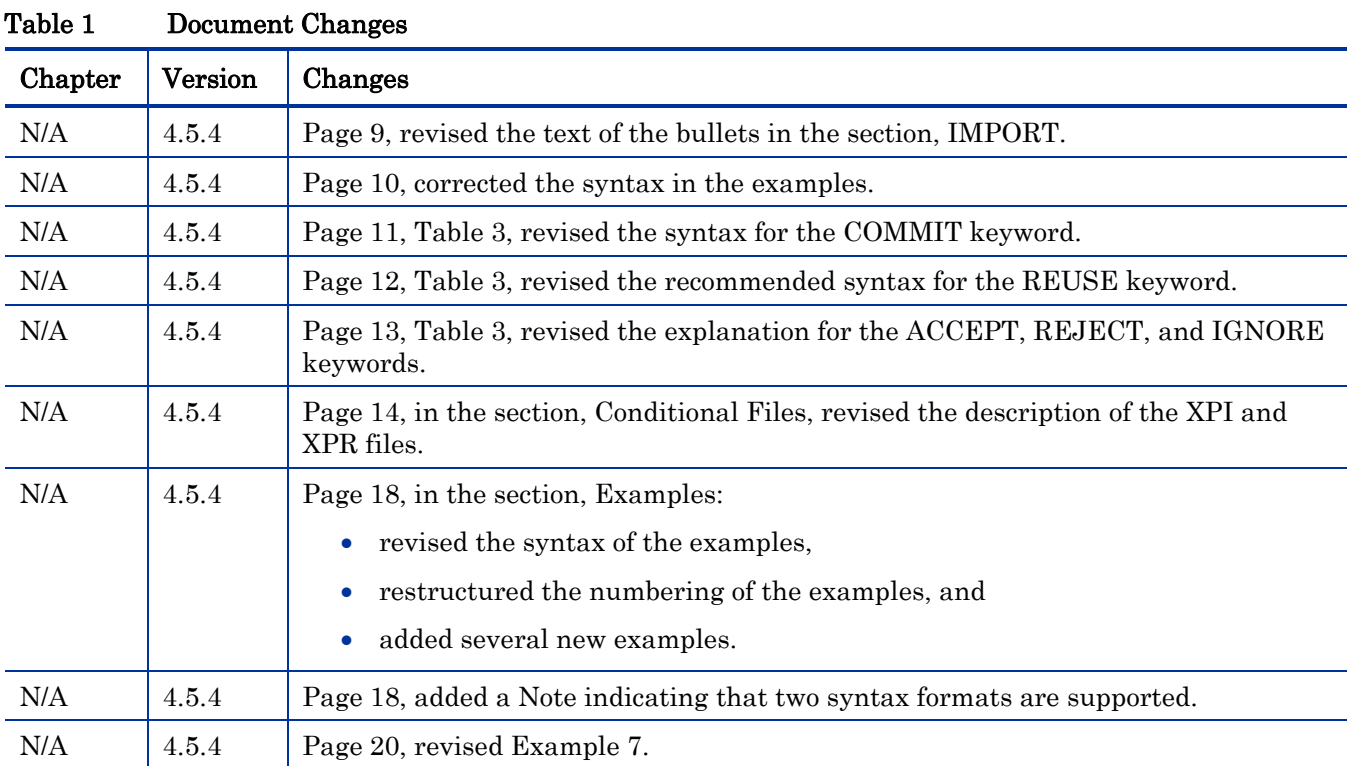

# Contents

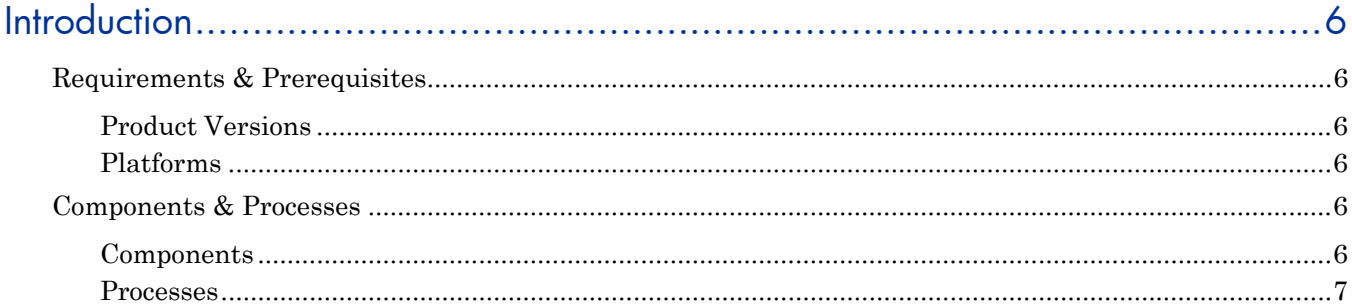

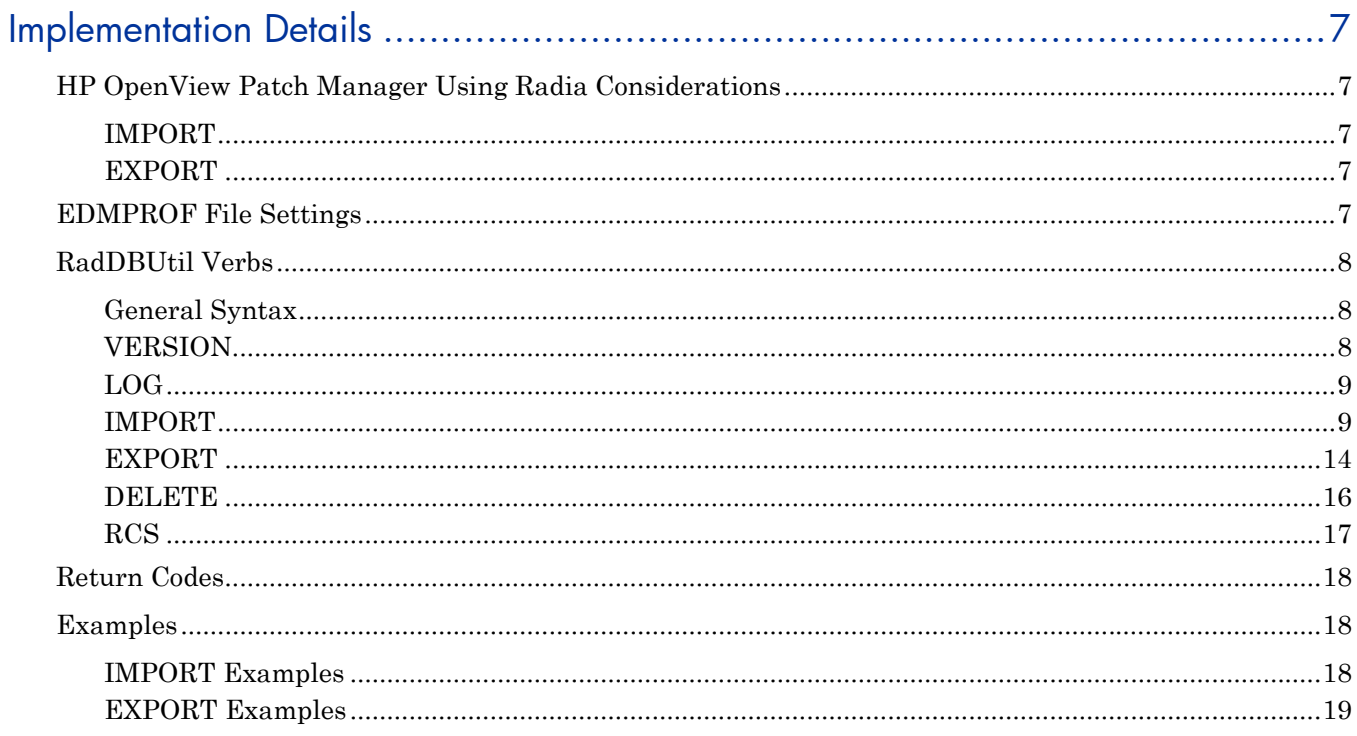

# <span id="page-5-0"></span>**Introduction**

This document provides information about the HP OpenView Using Radia database tool, raddbutil.exe, which manages Radia database updates (imports, exports, and deletions), as well as activity logging, Configuration Server communications, and version queries. This document focuses on the functionality, syntax, and common-use attributes of this tool, and provides examples of each of these capabilities.

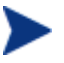

HP recommends creating a back up the Radia database prior to executing any of the commands that are shown in this document.

# Requirements & Prerequisites

# Product Versions

• HP OpenView Configuration Server Using Radia (Configuration Server), version 4.5.4

The Configuration Server does not need to be running in order for RadDBUtil to run.

• Radia database, version 3.0 and greater

# **Platforms**

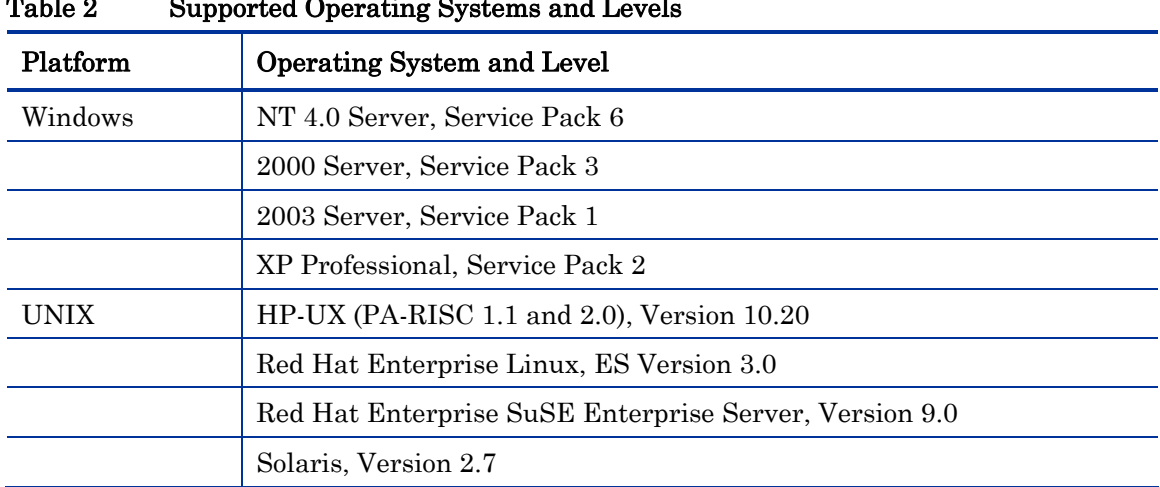

# Table 2 Supported Operating Systems and Levels

# Components & Processes

This section details the components and processes that benefit from using RadDBUtil.

# **Components**

- Radia database
- Configuration Server
- HP OpenView Distributed Configuration Server Using Radia (Distributed Configuration Server)

## <span id="page-6-0"></span>Processes

Importing/exporting to/from the Radia database; output materials produced by, or during, importing and exporting; deleting instances and resources from the Radia database; querying and manipulating the Configuration Server lock status; version information queries; activity logging

# Implementation Details

RadDBUtil has a dependency on the **edmprof file**, and should be placed in the same directory as it—typically the Configuration Server's bin directory on Windows, and exe directory on UNIX. Additionally, RadDBUtil must be able to find a valid Radia database and the Configuration Server log directory.

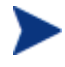

HP recommends creating a back up the Radia database prior to executing any of the commands that are shown in this document.

# HP OpenView Patch Manager Using Radia Considerations

This section contains important information and warnings about using RadDBUtil to import and export HP OpenView Patch Manager Using Radia (Patch Manager) bulletins.

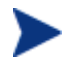

Important information regarding the deleting of Patch Manager bulletins is detailed in the section, [Deleting Bulletins from a Database,](#page-16-1) on page [17.](#page-16-1)

# IMPORT

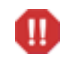

When using the **-domain** switch, all instances and resources (of the XPI file that is specified for INPUT) will be imported to the target domain. Therefore, it is imperative that the necessary domains and classes exist in the target domain.

# EXPORT

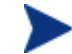

In order for the RadDBUtil tool to successfully export bulletins, in the PATCHMGR.ZSERVICE class template there must be an attribute named SYNC of the type CONNECTION with the appropriate default value.

See [Export](#page-19-1) on page 20 for an example of the SYNC-CONNECTION attribute being specified for a Patch Manager bulletin.

If this attribute is not present in the PATCHMGR.ZSERVICE class template, it must be added.

# EDMPROF File Settings

The following edmprof file settings affect the operation of RadDBUtil. Be sure to verify these settings and adjust them accordingly.

#### MGR\_LOG.DIRECTORY

specifies where the activity and audit logs will be generated. For more information, see [Standard Files](#page-12-1) on page 13.

## <span id="page-7-0"></span>MGR\_DIRECTORIES.DBPATH

determines the Radia database location.

#### MGR\_STARTUP.MGR\_ID

is the unique, three-character identifier of the Configuration Server that was specified during its installation.

#### MGR\_STARTUP.MGR\_NAME

is the identifying name of the Configuration Server that was specified during its installation.

# RadDBUtil Verbs

In this section, each of the six RadDBUtil verbs is detailed with syntax options, syntax descriptions, and verb-specific considerations.

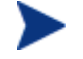

UNIX Note: Using Quotation Marks

When working in a UNIX environment, it is important that any string that contains special characters—such as parentheses, ( and )—be enclosed within quotation marks.

# General Syntax

• The executable, verbs, keywords, and values are not case-sensitive.

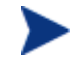

UNIX Note: Filename Case-sensitivity

The RadDBUtil executable, raddbutil, must be specified exactly as it appears; otherwise it will not work.

- The verbs are [VERSION](#page-7-1), [LOG,](#page-8-3) [IMPORT](#page-8-1), [EXPORT](#page-13-2), [DELETE,](#page-15-1) and [RCS](#page-16-2).
- The verbs can be specified in either of the following formats:

**-keyword** *value*

If this syntax is used, pairs of combinations must be separated by a space, as in:

**-keyword** *value* **-keyword** *value* **-keyword** *value*

or

**keyword=***value*

If this syntax is used, pairs of combinations must be separated by a space, a comma, or both, as in:

**keyword=***value* **keyword=***value***,keyword=***value***, keyword=***value*

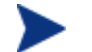

A double-dash (--) indicates the end of the options.

The acceptable Boolean values are:

TRUE: 1, YES, ON, and TRUE

FALSE: 0, NO, OFF, and FALSE

# <span id="page-7-1"></span>VERSION

The VERSION verb produces build information for the RadDBUtil tool and all embedded executables. For examples of the syntax, see [Examples](#page-17-1) on page 18.

#### <span id="page-8-2"></span>**Syntax**

The syntax of the verb, VERSION, is shown below.

**Raddbutil version** 

# <span id="page-8-3"></span>LOG

This verb places RadDBUtil-specific messages in the audit log and activity log.

The audit log information is:

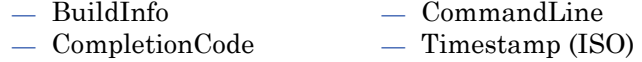

There are two messages per command—one when RadDBUtil begins and one when it ends.

```
20050126 15:24:04 C:/RadDBUtil/raddbutil.exe 60 --> import 
20050126 15:24:04 C:/RadDBUtil/raddbutil.exe 60 <-- rc=8
```
#### **Syntax**

The syntax of the LOG verb is shown below. For examples of the syntax, see [Examples](#page-17-1) starting on page 18.

**RadDBUtil LOG** "*record this information*"

The RadDBUtil entry in the log can be accompanied by customized text.

The text must be enclosed within quotation marks, as shown above. For example, to delineate a nightly log entry for a specific date, specify:

**RadDBUtil log "Nightly Log for June 22, 2005"** 

# <span id="page-8-1"></span>IMPORT

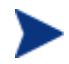

HP recommends creating a back up the Radia database prior to executing any of the commands that are shown in this section.

The IMPORT verb simplifies the importing of materials into the Radia database. It can import materials from one domain into a domain of a different name within a Radia database, and from one Radia database to another. It offers the following options in order to optimize the import operation.

- <span id="page-8-0"></span>• Automatically recognize and re-use the instances that exist in the target domains, and
- Import only those elements that do not exist in the target domains.

Additionally, by having a feature that allows the IMPORT verb to identify packages and dialogs that exist in the database and to dynamically adapt to them, RadDBUtil reduces the size of the targeted domain—as well as Distributed Configuration Server execution times without impacting the integrity of the imported materials. Other features of the IMPORT verb are:

- Parameter validation
- Database receptiveness to receiving the import materials
- Deck verification (XPI and XPR)
- Attributes that are dropped from the import operation will be noted with a warning level (--?) in the activity log.

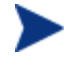

For the IMPORT verb, an "all-or-nothing" rule applies—that is, if RadDBUtil cannot do all of that which is requested, it will do none of that which is requested.

If a RadDBUtil IMPORT operation fails, the Configuration Server log will have an entry reflecting this and the return code will be rc=8.

## **Syntax**

The syntax of the IMPORT verb is shown in this section. For examples of the syntax, see [Examples](#page-17-1) on page 18.

• The keywords and values are not case-sensitive, as can be seen in the following examples.

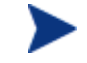

Optional keyword-value combinations are in parentheses. Default values are underlined.

```
Raddbutil import –input FileName (-output value) (-domain value) 
(-commit false) (-root=*) (-accept a) (-reject u+d) (-ignore s)
raddbutil IMPORT INPUT=value(,OUTPUT=value)(,DOMAIN=domain_name 
{:REUSE})(,COMMIT=TRUE/FALSE)(,ROOT=*)(,ACCEPT=A)(,REJECT=U+D)(,IGNORE=S
)
```
# IMPORT Keywords

[Table 3](#page-9-1) below lists and defines the keywords for the verb, IMPORT.

<span id="page-9-1"></span>

| Keyword      | <b>Explanation</b>                                                                                                    |
|--------------|----------------------------------------------------------------------------------------------------|
| <b>INPUT</b> | This is the prefix (the fully specified drive and path) of the input files.                                                                                                    |
|              | If a fully specified drive and path is not provided with the input file<br>name, the current directory is used.                                                                                                    |
|              | If . xpi is specified, it will be stripped off.                                                                                                    |
|              | This keyword is mandatory; it does not have a default value.                                                                                                    |
|              | The associated resource file must be in the same location and have the<br>same name, but with the extension . XPR.                                                                                                 |
|              | This is the only location that will be searched if any of the<br>import Instances require resource data.                                                                                                    |
|              | If the fully specified drive and path contains blanks or other special<br>characters, it is necessary to enclose in quotation marks the entire file<br>identifier, including the drive letter and all directories. |

Table 3 RadDBUtil IMPORT Keywords

<span id="page-10-0"></span>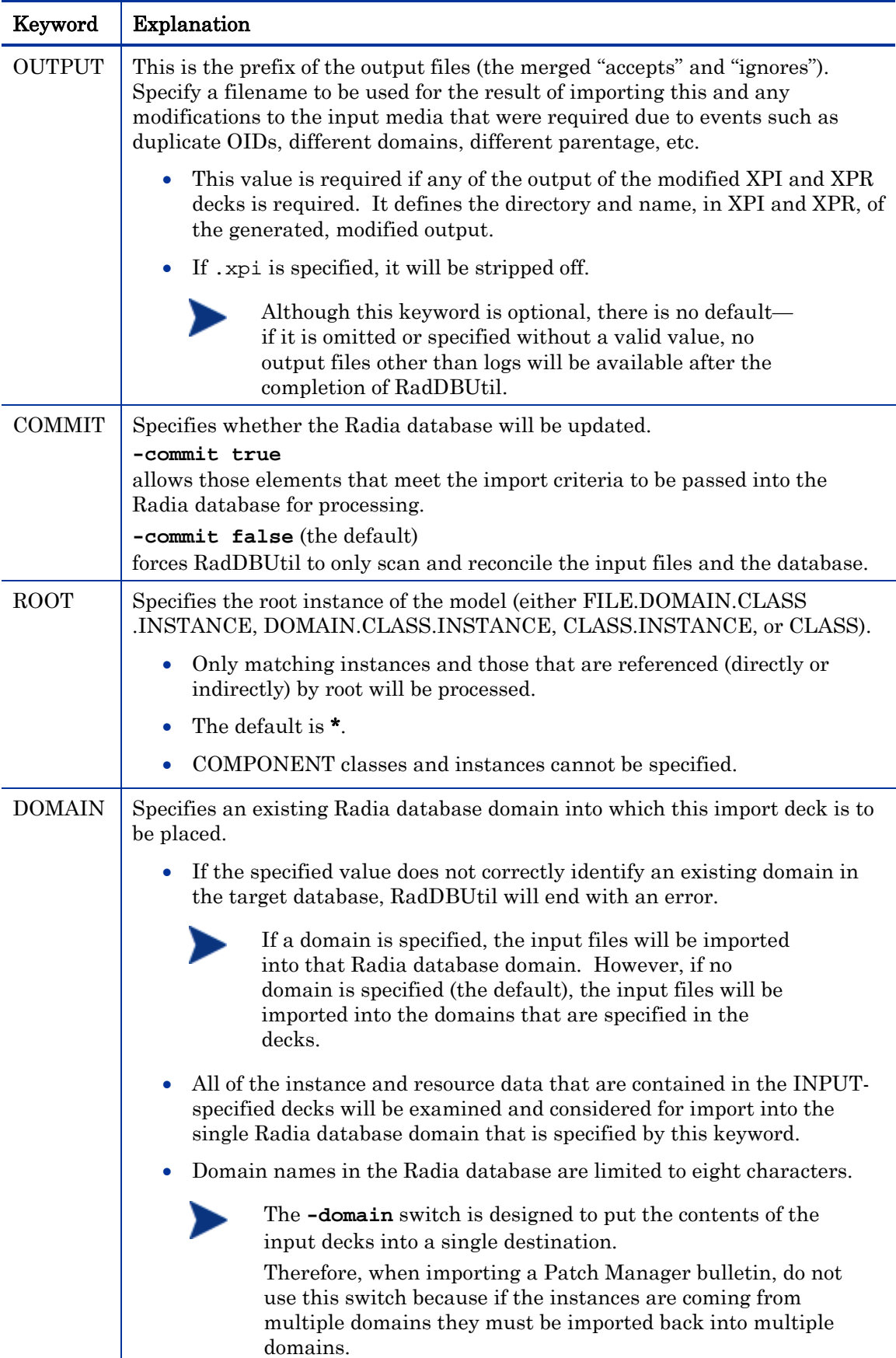

<span id="page-11-0"></span>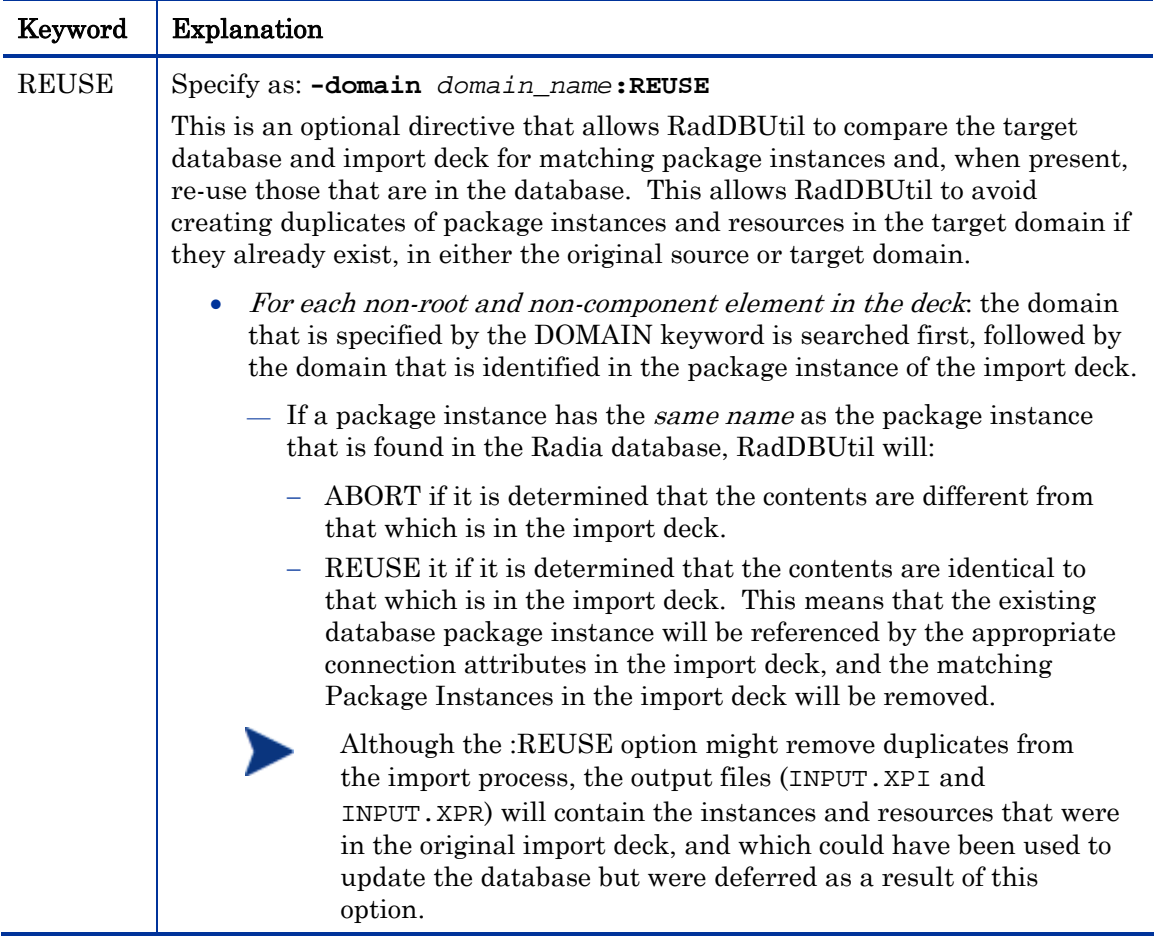

<span id="page-12-0"></span>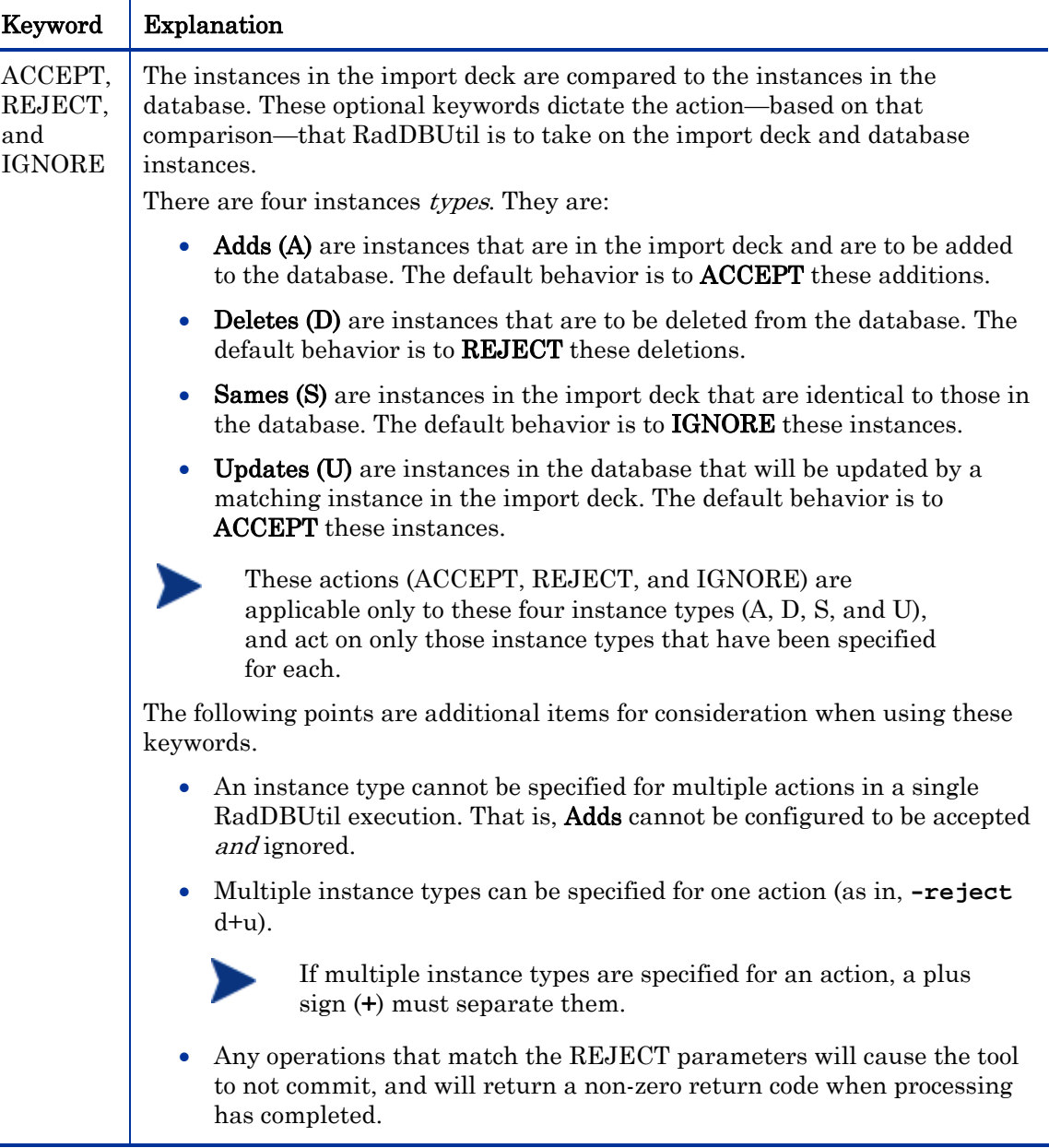

# MSI Files

RadDBUtil has an option that allows an import error to be overruled if inconsistent MSI files are discovered. This might occur if the package with the materials matching the IDX file has been renamed (and, as a result, cannot be found by either import or tree export), or where the ACP file might not yet have been imported into the database, but is in a set of imports that is to be processed subsequent to the current import materials.

The command to overrule the import error is IGNORE=BADMSI.

### Output Files

This section provides information about the log files that will be automatically generated by the IMPORT verb. Also, the section, [Conditional Files](#page-13-0) (on page 14), discusses additional logs and files, and the conditions under which they might be generated.

<span id="page-12-1"></span>• Standard Files

# <span id="page-13-1"></span>— RADDBUTIL.LOG

located in the directory specified by DIRECTORY in the MGR\_LOG section of the edmprof file. This is a text file that records the actions (activity log) taken by RadDBUtil in processing each command invocation, and the results of these actions. Each execution of RadDBUtil overwrites the previous log.

To save the logs of previous RADDBUTIL.EXE executions, rename the (RADDBUTIL.LOG) file.

This log queries the edmprof file and identifies the location of the edmprof file, the Radia database, and the Configuration Server log. It also contains return codes and summary information about execution results.

## — RADDBUTIL.AUDIT.LOG

located in the directory specified by DIRECTORY in the MGR\_LOG section of the edmprof file. This file contains a record of all RadDBUtil calls and the corresponding return codes; it is designed for archival reference only.

#### — STDERR

contains the same information as RADDBUTIL.LOG but, by default, is directed to the console. This log can be redirected as desired.

#### <span id="page-13-0"></span>• Conditional Files

#### XPR and XPI Files

If RadDBUtil import updates the database, these two files will be created in the directory that is optionally specified by the keyword OUTPUT. The contents of these files can be returned to the customer's digital source library (DSL) as a record of the materials as imported into the target Radia database.

# <span id="page-13-2"></span>EXPORT

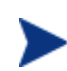

HP recommends creating a back up the Radia database prior to executing any of the commands that are shown in this section.

The EXPORT verb allows for the simultaneous exporting of the XPC, XPI and, optionally, the XPR decks that are needed to ensure that the exported portions are accurately reproduced in another database. This includes class templates, instances and, optionally, the resources. It also allows the specifying of the entire database, or individual parts of the database (such as domain, class, instance, package, and service) to be exported. EXPORT offers the ability to:

- Perform deletions based on the results of object resolution.
- Specify multiple inputs, such as exporting four services on one export operation.

Additionally, exporting can include:

- The associated resources, and
- All required packages (similar to a client resolution).

#### **Syntax**

The syntax of the EXPORT verb is shown below. For examples of the syntax, see [Examples](#page-17-1) on page 18.

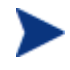

Optional keyword-value combinations are in parentheses. Default values are underlined.

**RADDBUTIL EXPORT (,DATA=TRUE|FALSE)(,WALK=TRUE|FALSE) (,OUTPUT=***stemname***)***INPUT*

**Raddbutil export (-data 0/1) (-walk 0/1) (-output** *stemname***)** *input* **Raddbutil export (-data NO/YES) (-walk no/yes) (-output** *stemname***)**  *input*

```
Raddbutil export (-data false/true) (-walk FALSE/TRUE) (-output 
stemname) input
```
## EXPORT Keywords

[Table 4](#page-14-0) below lists and defines the keywords for the EXPORT verb.

<span id="page-14-0"></span>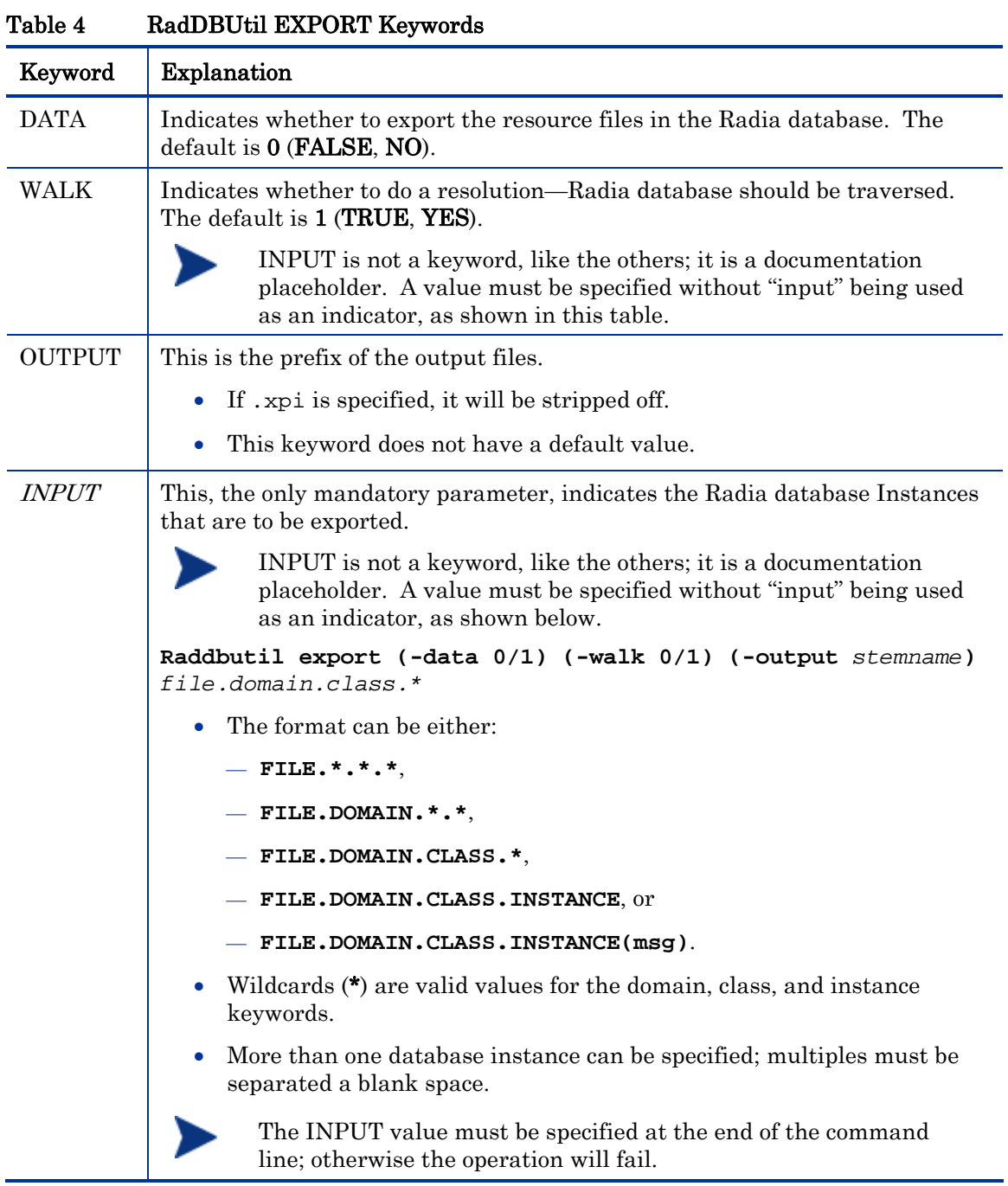

# <span id="page-15-0"></span>Output Files

The EXPORT verb will always generate XPC and XPI files. If -data is specified, an XPR file will also be generated.

# <span id="page-15-1"></span>**DELETE**

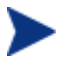

HP recommends creating a back up the Radia database prior to executing any of the commands that are shown in this section.

This verb deletes instances and resources from the Radia database. It offers the ability to perform deletions based on:

- The results of object resolution.
- The contents of an XPI file.

#### **Syntax**

The syntax of the DELETE verb is shown below. For examples of the syntax, see [Examples](#page-17-1) on page 18.

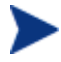

Optional keyword-value combinations are in parentheses. Default values are in underlined.

**RADDBUTIL DELETE** *INPUT=value***(,PREVIEW=TRUE|FALSE)(,FILE=***value***) (,WALK=TRUE|FALSE)(,IGNORE=***value***)** 

```
Raddbutil delete -input (-preview value) (-file value) (-walk value) 
(-ignore value)
```
### DELETE Keywords

[Table 5](#page-15-2) below lists and defines the keywords for the verb, DELETE.

<span id="page-15-2"></span>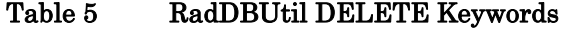

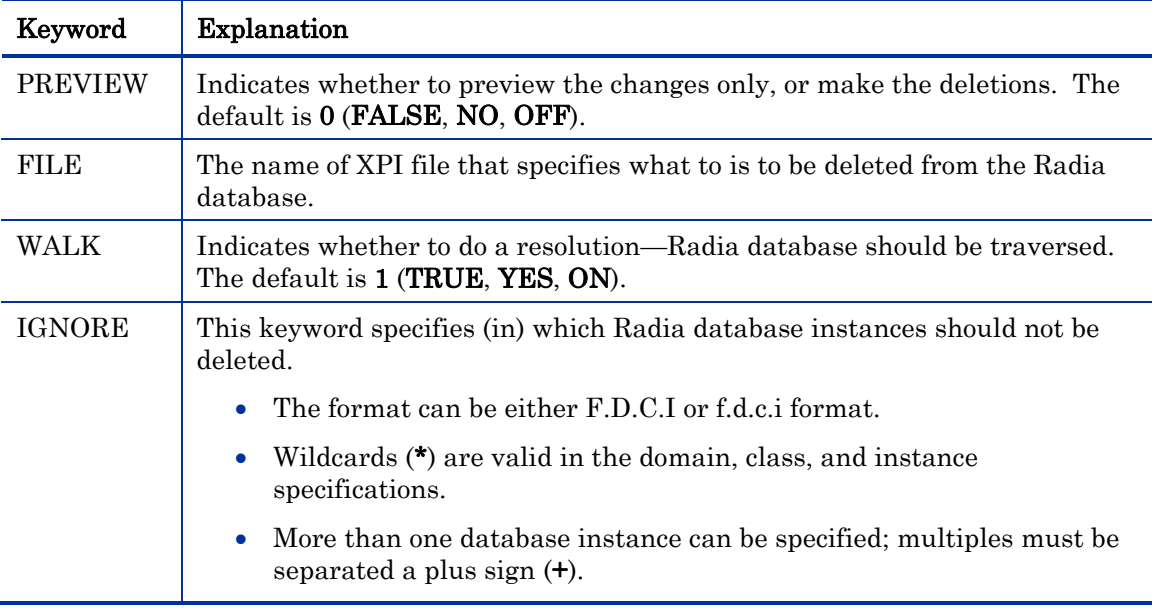

<span id="page-16-0"></span>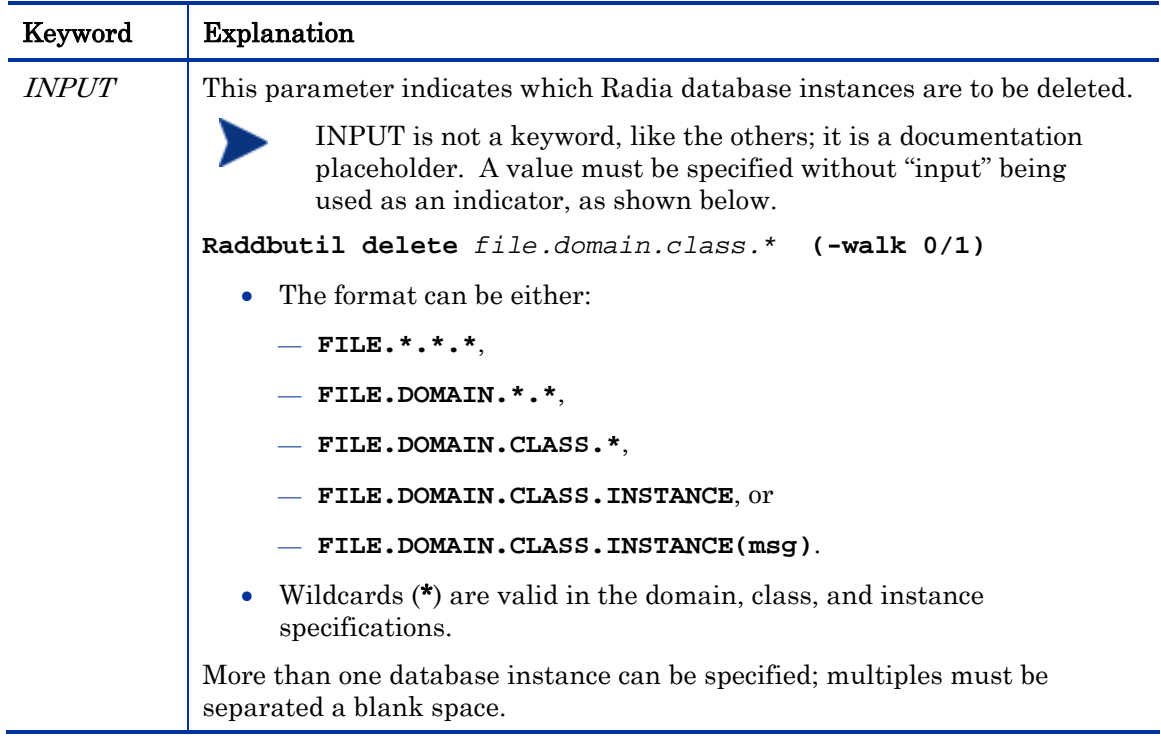

# <span id="page-16-1"></span>Deleting Bulletins from a Database

To permanently delete Patch Manager bulletins from the Radia database, specify the following classes with the IGNORE keyword.

- PRIMARY.PATCHMGR.CMETHOD
- PRIMARY.PATCHMGR.OPTIONS
- PRIMARY.PATCHMGR.METADATA
- PRIMARY.SYSTEM.ZMETHOD
- PRIMARY.SYSTEM.PROCESS
- PRIMARY.PATCHMGR.PRODUCT
- PRIMARY.PATCHMGR.SP
- PRIMARY.PATCHMGR.RELEASE
- PRIMARY.PATCHMGR.PATCHARG

The following example shows these classes being included with the IGNORE option.

```
raddbutil delete -walk 1 -ignore PRIMARY.PATCHMGR.CMETHOD.* 
+PRIMARY.SYSTEM.ZMETHOD.*+PRIMARY.SYSTEM.PROCESS.* 
+PRIMARY.PATCHMGR.OPTIONS.*+PRIMARY.PATCHMGR.METADATA.* 
+PRIMARY.PATCHMGR.PRODUCT.*+PRIMARY.PATCHMGR.SP.* 
+PRIMARY.PATCHMGR.RELEASE.*+PRIMARY.PATCHMGR.PATCHARG.* 
  -preview 0 PRIMARY.PATCHMGR.ZSERVICE.MS05-015(SYNC)
```
# <span id="page-16-2"></span>RCS

This verb communicates with the Configuration Server's database and allows for:

• Querying of the Configuration Server's database lock status.

<span id="page-17-3"></span>• Unlocking of the Configuration Server's database.

#### **Syntax**

The syntax of the RCS verb is shown below. For examples of the syntax, see the section, [Examples.](#page-17-1)

**raddbutil rcs status raddbutil rcs unlock**

## RCS Keywords

[Table 6](#page-17-4) below lists and defines the keywords for the verb, RCS.

<span id="page-17-4"></span>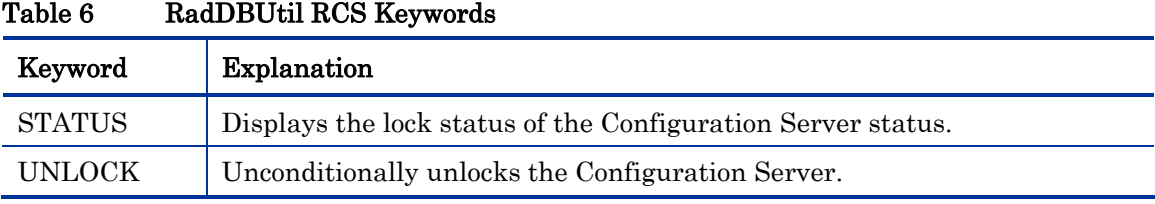

# <span id="page-17-5"></span>Return Codes

[Table 7](#page-17-5) below shows the return codes that are associated with the RadDBUtil executable.

| Return Code    | Meaning                                                       |
|----------------|---------------------------------------------------------------|
| $\overline{0}$ | <b>SUCCESS</b>                                                |
| $\overline{4}$ | WARNING                                                       |
| 8 or 16        | <b>FAILURE</b>                                                |
|                | • No database update occurred,                                |
|                | or                                                            |
|                | A database update was started but not completed.<br>$\bullet$ |
|                | Note: If the latter, the database might be in an error state. |

Table 7 RadDBUtil Return Codes

# <span id="page-17-2"></span><span id="page-17-1"></span><span id="page-17-0"></span>Examples

This section presents a few examples of the simpler and more direct RADDBUTIL.EXE syntax.

As previously stated, the RADDBUTIL.EXE utility supports the following two syntax formats:

**-keyword** *value*

#### and

**keyword=***value*

The examples in this section are presented in the **-keyword** *value* format.

# <span id="page-18-0"></span>IMPORT Examples

Example 1. Performing a simple import

Run a routine, daily import of the file, sample.xpi in order to add instances to the Radia database.

**raddbutil import –input sample -commit yes** 

Abort if there are updates and/or deletes.

```
raddbutil import -input sample -accept A -reject U+D -commit yes
```
Ignore any updates and deletes.

```
raddbutil import -input sample -accept A -ignore U+D -commit yes
```
#### Results:

- The instances and resource data from the files sample.xpi and sample.xpr are imported directly into the domain and class that are specified in the input deck.
- No domain mapping is performed

Example 2. Performing a simple import and replacing the old instances

```
raddbutil import –input sample –accept A+U+D –commit yes
```
#### Example 3. Importing to a domain other than SOFTWARE

Import all instances from the input deck into the SOFT0002 domain. Re-use any database elements that are identical to elements of the deck, overrule the inconsistent MSI file import error, and reject any updates.

#### Example 3a

The syntax of the following example is fully supported by RadDBUtil.

```
Raddbutil Import -Input Sample -Domain SOFT0002:Reuse -Commit Yes -
Ignore Badmsi
```
#### Example 3b

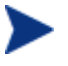

The following example is the same as Example 2a, but includes the fully specified drive and path (with special characters) of the input material, and the name of the output decks.

**RADDBUTIL IMPORT –INPUT "G:\CONTAINS BLANKS\SAMPLE" -OUTPUT Sample\_Soft\_2 -DOMAIN SOFT0002:REUSE -COMMIT YES -IGNORE BADMSI** 

## EXPORT Examples

#### Example 4. An easy method by which to create export files

The following command will create AMORTIZE.XPC and AMORTIZE.XPI containing just the specified class and instance.

**raddbutil export -output amortize PRIMARY.SOFTWARE.ZSERVICE.AMORTIZE** 

#### Example 5. Using the -walk command

The following command will create AMORTIZE.XPC and AMORTIZE.XPI containing the classes and instances. This command will resolve the package, and include any other required packages because **-walk** is specified.

#### **raddbutil export -output amortize -walk 1 PRIMARY.SOFTWARE.ZSERVICE .AMORTIZE**

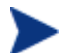

No resources will be exported.

#### Example 6. Using the -walk and -data commands

#### Example 6a

The following command will create AMORTIZE.XPC, AMORTIZE.XPI, and AMORTIZE.XPR which contain the classes, instances, and resources (because **-data** is specified), and the package will be resolved because **-walk** is specified.

```
raddbutil export -output AMORTIZE -walk 1 -data 1 PRIMARY.SOFTWARE 
.ZSERVICE.AMORTIZE
```
#### Example 6b

The following command will create ALL.XPC, ALL.XPI, and ALL.XPR containing the classes, instances, and resources of all services in the SOFTWARE domain.

```
raddbutil export -output ALL -walk 1 -data 1 
PRIMARY.SOFTWARE.ZSERVICE.*
```
<span id="page-19-0"></span>Example 7. Exporting and importing the PRIMARY File (ZEDMAMS used to import the class)

The following series of commands will export and then import the entire PRIMARY file of the Radia database.

```
raddbutil export -output ALL -walk 1 -data 1 PRIMARY.*.*.*
```

```
zedmams verb=import_class,file=ALL.xpc,preview=no, 
logfile=ALL_PRIMARY.log
```
**raddbutil import -input ALL -commit yes** 

Example 8. Exporting, deleting, and importing a bulletin

<span id="page-19-1"></span>The following commands will export, delete, and import (respectively) the HP OpenView Patch Manager Using Radia bulletin, MS04-028.

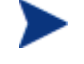

In the following examples, the value of INPUT should be enclosed in quotation marks on UNIX platforms.

#### Export

**./raddbutil export -walk 1 -data 1 -output ms04-028 "PRIMARY.PATCHMGR.ZSERVICE.MS04-028(SYNC)"** 

#### Delete

```
raddbutil delete -walk 1 -ignore 
PRIMARY.PATCHMGR.CMETHOD.*+PRIMARY.SYSTEM.ZMETHOD.*+ 
PRIMARY.SYSTEM.PROCESS.*+PRIMARY.PATCHMGR.METADATA.*+ 
PRIMARY.PATCHMGR.OPTIONS.*PRIMARY.PATCHMGR.ZSERVICE. 
MS04-028(SYNC)
```
#### Import

#### **raddbutil import -input ms04-028 -commit yes**

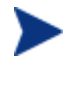

In the import example, the **-domain** switch was not used because the instances are coming from multiple domains.

See the warning under DOMAIN in [Table 3](#page-9-1) on page 10.

#### Example 9. The DELETE verb

This series of example focuses on the DELETE verb commands.

• Delete the service PRIMARY.SOFTWARE.ZSERVICE.MSOFFICE.

```
raddbutil delete PRIMARY.SOFTWARE.ZSERVICE.MSOFFICE
```
• Delete the service PRIMARY.SOFTWARE.ZSERVICE.MSOFFICE; do not delete the methods.

**raddbutil delete -walk 1 -ignore PRIMARY.SYSTEM.ZMETHOD.\* PRIMARY .SOFTWARE.ZSERVICE.MSOFFICE** 

- Delete the instance PRIMARY.SOFTWARE.ZSERVICE.MSOFFICE. **raddbutil delete -walk 0 PRIMARY.SOFTWARE.ZSERVICE.MSOFFICE**
- Delete the contents of foo.xpi. **raddbutil delete -file foo.xpi**

Example 10. The Configuration Server's database

The following commands pertain to the Configuration Server's database.

- Show the current status of the Configuration Server's database. **raddbutil rcs status**
- Unlock the Configuration Server's database. **raddbutil rcs unlock**